# Registrierung als Kursleitung

## **Registrierung als Kursleitung**

Sie sind Kursleiter/in, planen an Ihrer VHS einen (Online-)Kurs und möchten diesen mithilfe der vhs.cloud durchführen? Dann registrieren Sie sich hier und richten Sie sich Ihren persönlichen Account für die vhs.cloud sowie die VHS-Lernplattformen ein.

#### Wie registriere ich mich?

Als Kursleiter/in arbeiten Sie mit einer oder mehreren Volkshochschule(n) zusammen. Wenn Sie sich nun bei der vhs.cloud registrieren, müssen Sie dabei unbedingt die Volkshochschule angeben, die Sie freischalten soll. Sprechen Sie also am besten vor einer Registrierung mit der/dem VHS-Mitarbeiter/in, die/der Ihre VHS bei der vhs.cloud administriert. Zwar können Sie im Rahmen der Registrierung auch eine Nachricht an die/den Administrator/in schicken, ein persönlicher Kontakt im Vorfeld hilft aber sicherlich dabei, die Wartezeit zu verkürzen.

#### Was ermöglicht mir die Registrierung?

Nach der Freischaltung Ihres Accounts erhalten Sie eine E-Mail mit den Zugangsdaten für die vhs.cloud. Nachdem Sie sich damit eingeloggt haben, stehen Ihnen sämtliche Bereiche der vhs cloud offen. Am besten schauen Sie sich zunächst in Ihrer Volkshochschule um und stimmen mit der/dem Administrator/in das weitere Vorgehen ab. Darüber hinaus können Sie im "Netzwerk" einer Themengruppe beitreten oder im VHS-Verzeichnis nach weiteren Volkshochschulen suchen, mit denen Sie zusammenarbeiten.

Darüber hinaus haben Sie mit Ihrem Account für die vhs.cloud auch Zugriff auf die Kurse des VHS-Lemportals! Derzeit verfügbar ist der 7 A1-Deutschkurs, weitere Kurse werden im Jahresverlauf 2018 folgen. Dort können Sie sich mit dem Benutzernamen und dem Passwort, mit dem Sie sich bei der vhs.cloud registriert haben, einloggen - probieren Sie es einfach aus!

#### Wie richte ich nun meinen Kurs ein?

Den Kurs, den Sie auf der vhs.cloud durchführen möchten, können Sie nicht einrichten. Dies ist vielmehr die Aufgabe der/des VHS-Mitarbeiterin/s, die/der Ihre VHS administriert. Sobald dies geschehen ist, sehen Sie Ihren Kurs auf der vhs.cloud im Auswahlmenü "Meine Kurse" beziehungsweise unter der entsprechenden Überschrift auf den Übersichtsseiten. Wenn dabei Probleme auftreten, finden Sie im Bereich Support > weitere Informationen zu vielen verschiedenen Themen.

### Dieser Link bringt Sie direkt zur Anmeldung:

### https://www.vhs.cloud/wws/9.php#/wws/registrierung-formular-kursleitung-vhsadmin.php?sid=41577969737993876256258935894180S05b73655

#### Name unserer VHS: VHS Bocholt-Rhede-Isselburg

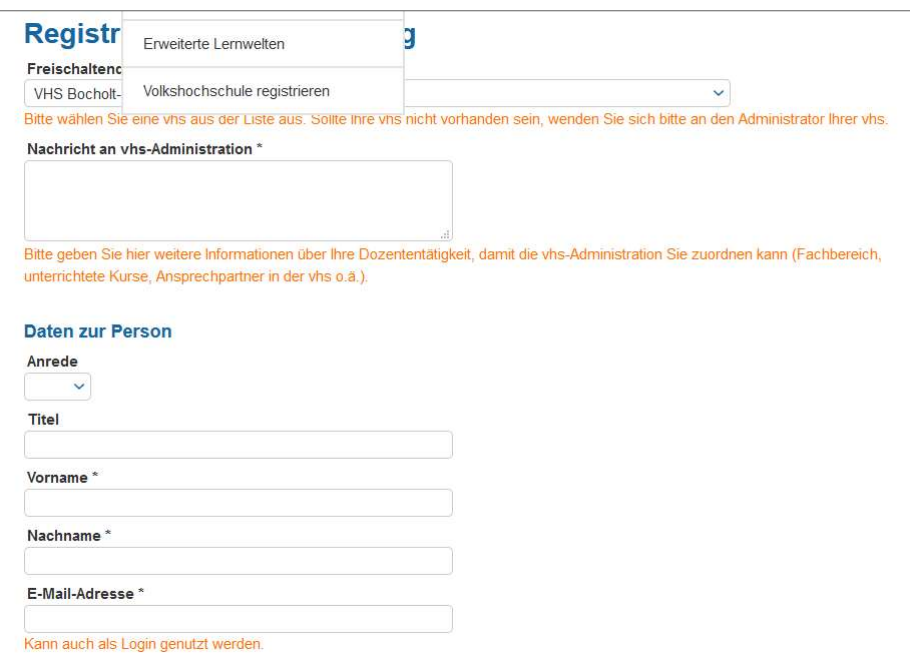

## Beispiel:

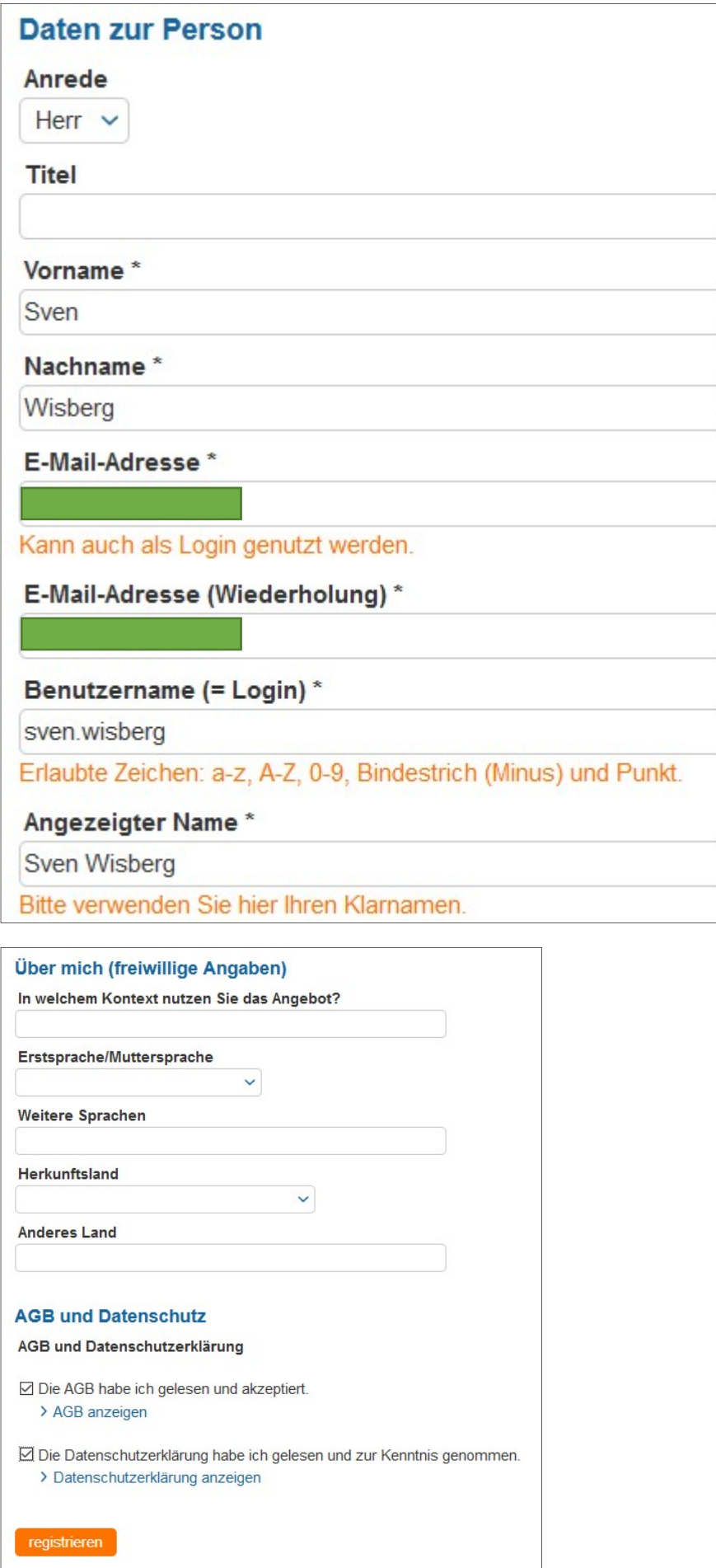

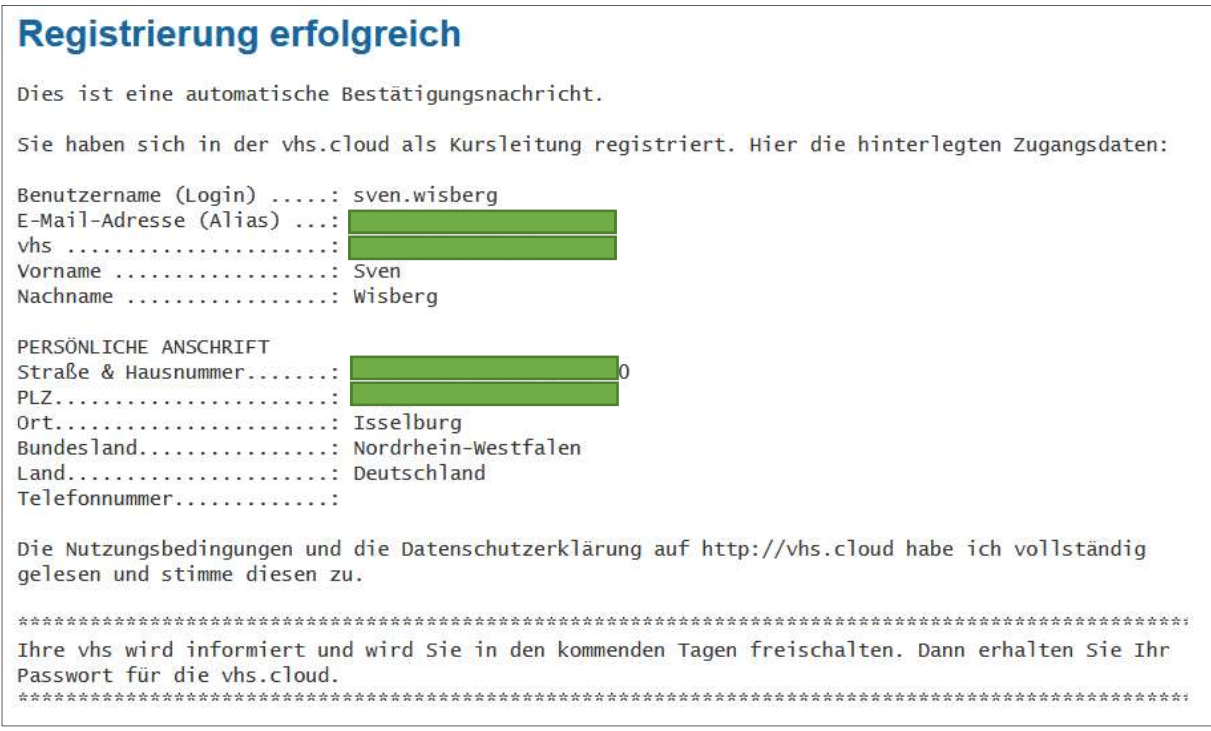